## **Optional: Add UCSC CpG island annotations**

Partek Genomics Suite software can view annotation .BED files as tracks in the Genome Viewer. We can add a CpG islands track to the Genome Viewer using the UCSC Genome Browser CpG islands annotation.

- Go to [UCSC Genome Browser](http://www.genome.ucsc.edu/)
- Select Table Browser under *Tools* in the main command bar of the webpage (Figure 1)

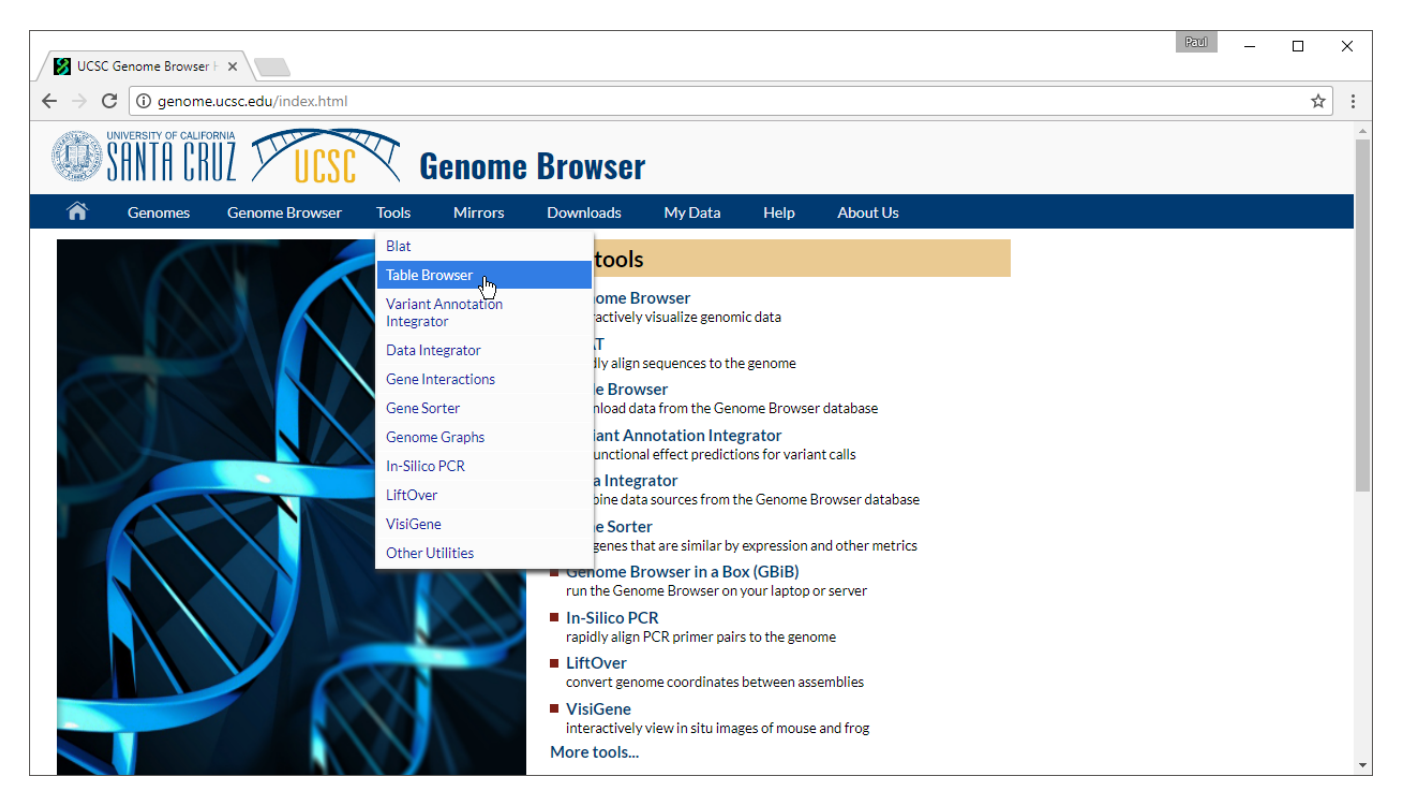

Figure 1. Navigating to the Table Browser at the UCSC Genome Browser website

• Configure the Table Browser page as shown (Figure 2)

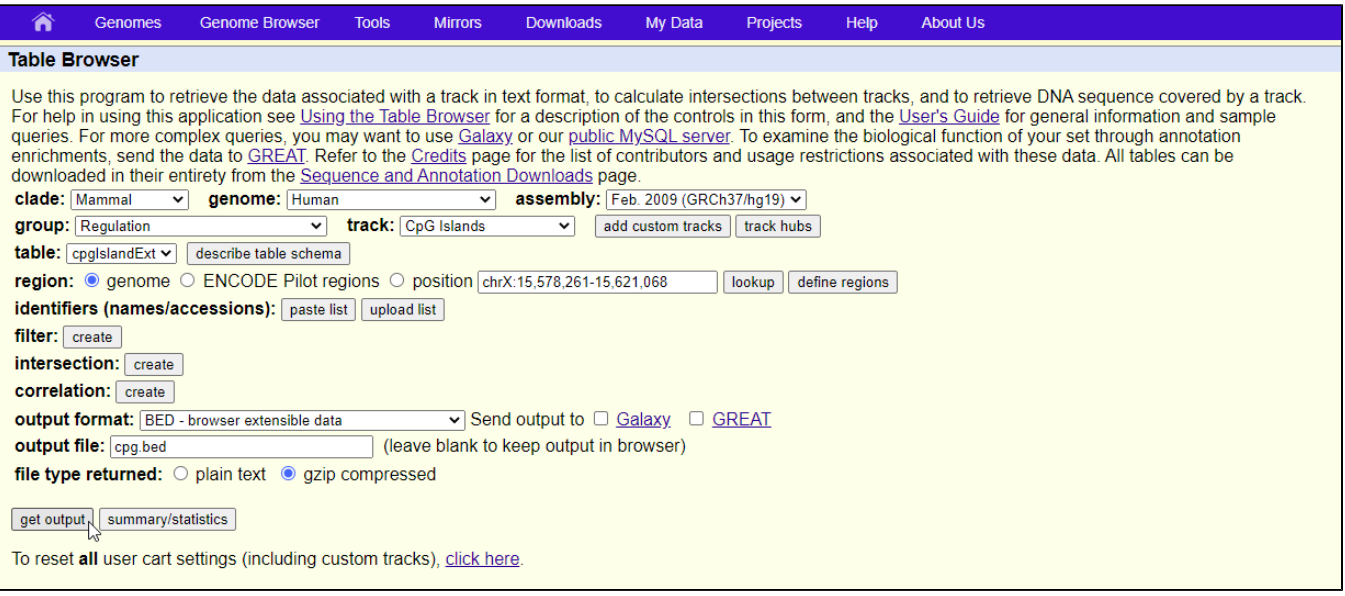

Figure 2. Configuring the Table Browser to output CpG Islands BED file

- Set *assembly* to Feb. 2009 (GRCh37/hg19)
- Set group to **Regulation**
- Set track to **CpG Islands**
- Set table to **cpgIslandExt**
- Set output format to **BED**
- Set output file to **cpg.bed**
- Select **get output**

The Output cpgIslandExt as BED page will open.

- Select **get BED** to download a compressed folder containing the BED file
- Unzip the file using 7-Zip, WinRAR, or a similar program of your choice to a location you will be able to find

Next, we can import the BED file into Partek Genomics Suite.

<sup>o</sup> Select Genomic Database... under *Import* under File in the main toolbar in Partek Genomics Suite (Figure 3)

| Partek Genomics Suite - female_only (female_only)             |                         |                                                                                                    |                           |                                                |                 |              |            |         |         |                                                           |            |  | $\Box$<br>$\times$                                |
|---------------------------------------------------------------|-------------------------|----------------------------------------------------------------------------------------------------|---------------------------|------------------------------------------------|-----------------|--------------|------------|---------|---------|-----------------------------------------------------------|------------|--|---------------------------------------------------|
| File Edit Transform View Stat Filter Tools Window Custom Help |                         |                                                                                                    |                           |                                                |                 |              |            |         |         |                                                           |            |  |                                                   |
| Open<br><b>Recent Files</b><br>$\ddot{\phantom{1}}$           |                         |                                                                                                    |                           |                                                |                 |              |            |         |         |                                                           |            |  | Workflows Methylation<br>$\checkmark$             |
| Open As Child                                                 |                         |                                                                                                    |                           |                                                |                 |              |            |         |         |                                                           |            |  | $\times$<br><b>Illumina BeadArray Methylation</b> |
| Import                                                        | Text (.csv .txt)        |                                                                                                    |                           | $Q$ $\blacktriangledown$ $\blacktriangleright$ |                 |              |            |         |         |                                                           |            |  | Import                                            |
| Open Project                                                  |                         | Affymetrix<br>Agilent<br>GSM2452106 200483200025 R04C01<br>$\mathcal{A}_{\mathbf{1}}$<br><b>Two-color Microarray</b><br>٠ |                           |                                                |                 |              |            |         |         |                                                           |            |  | <b>QA/QC</b>                                      |
| Save Project                                                  |                         |                                                                                                    |                           |                                                |                 |              |            |         |         |                                                           |            |  | <b>Analysis</b>                                   |
| Export Zipped Project                                         | Illumina                |                                                                                                    | ٠                         |                                                | 2.<br>Cell Type | 3.<br>Gender | 14.        | 5.      | 6.      | 7.<br>cg09835024 cg14361672 cg12950382 cg02115394 cg12480 | 8.         |  | <b>Visualization</b>                              |
| Create New Spreadsheet                                        | Genomic Database        |                                                                                                    |                           | 200483200025_R04C01_B cells                    |                 | Female       | $-5.13333$ | 3.88696 | 2.53662 | $-3.09657$                                                | $-5.3429$  |  | <b>Biological Interpretation</b>                  |
| Merge Spreadsheets                                            | NCBI GEO Downloader     |                                                                                                    |                           | 200483200021 R01C01 B cells                    |                 | Female       | $-5.57589$ | 4.37549 | 2.17969 | $-3.77578$                                                | $-5.59362$ |  |                                                   |
| Save                                                          | NimbleGen<br>Nanostring |                                                                                                    |                           | 200483200025 R06C01 B cells                    |                 | Female       | $-5.91665$ | 4.0189  | 1,1088  | $-3.4783$                                                 | $-5.50609$ |  |                                                   |
| Save As Text File                                             | Fluidigm                |                                                                                                    |                           | 200483200025 R07C01 B cells                    |                 | Female       | $-5.56902$ | 3.82761 | 2.02033 | $-3.29326$                                                | $-5.34828$ |  |                                                   |
| Save As Binary File<br>Save As Web Page                       | Merge Files             |                                                                                                    |                           | 200483200021_R08C01_B cells                    |                 | Female       | $-5.65505$ | 4.08722 | 2.40096 | $-3.25009$                                                | $-5.49664$ |  |                                                   |
| Close                                                         | Plate-based Data        |                                                                                                    |                           | 200483200021 R06C01 B cells                    |                 | Female       | $-5.62322$ | 3.91354 | 2.48638 | $-4.32497$                                                | $-5.09504$ |  |                                                   |
| Close All                                                     | TagMan®<br>SAM/BAM file |                                                                                                    |                           | 200483200025 R01C01 LCLs                       |                 | Female       | $-5.11054$ | 4.06107 | 1.92265 | $-2.98669$                                                | $-5.09757$ |  |                                                   |
| Close Children                                                |                         |                                                                                                    | Partek Express Study File | 200483200025_R03C01 LCLs                       |                 | Female       | $-5.22815$ | 4.86618 | 2.30014 | $-2.97251$                                                | $-5.33525$ |  |                                                   |
| Info                                                          | BCF/VCF                 |                                                                                                    |                           | 200483200025 R05C01 LCLs                       |                 | Female       | $-4.36911$ | 4.79876 | 1.23619 | $-4.53385$                                                | $-5.13975$ |  |                                                   |
| Properties                                                    | Zipped Project          |                                                                                                    |                           | 200483200025 R02C01 LCLs                       |                 | Female       | $-5.35979$ | 4.88132 | 2.55436 | $-3.63678$                                                | $-5.384$   |  |                                                   |
| Exit                                                          |                         |                                                                                                    |                           | 11. GSM2452119 200483200021 R07C01 LCLs        |                 | Female       | $-5.05712$ | 4.72935 | 2.5945  | $-3.11181$                                                | $-5.19711$ |  |                                                   |
|                                                               |                         |                                                                                                    |                           | 12. GSM2452120_200483200021_R05C01 LCLs        |                 | Female       | $-5.01856$ | 5.35611 | 2.69605 | $-1.53965$                                                | $-4.92963$ |  |                                                   |
|                                                               |                         |                                                                                                    |                           |                                                |                 |              |            |         |         |                                                           |            |  |                                                   |
|                                                               |                         |                                                                                                    |                           |                                                |                 |              |            |         |         |                                                           |            |  |                                                   |
|                                                               |                         |                                                                                                    |                           |                                                |                 |              |            |         |         |                                                           |            |  |                                                   |
|                                                               |                         |                                                                                                    |                           |                                                |                 |              |            |         |         |                                                           |            |  |                                                   |
|                                                               |                         |                                                                                                    |                           |                                                |                 |              |            |         |         |                                                           |            |  |                                                   |
|                                                               |                         |                                                                                                    |                           |                                                |                 |              |            |         |         |                                                           |            |  |                                                   |
|                                                               |                         |                                                                                                    |                           |                                                |                 |              |            |         |         |                                                           |            |  |                                                   |
|                                                               |                         |                                                                                                    |                           |                                                |                 |              |            |         |         |                                                           |            |  |                                                   |
|                                                               | $\sim$                  |                                                                                                    |                           |                                                |                 |              |            |         |         |                                                           |            |  |                                                   |
| $\,<\,$                                                       |                         |                                                                                                    |                           | Rows: 12 Columns: 866839 <                     |                 |              |            |         |         |                                                           | $>$ $\vee$ |  |                                                   |
| $\bullet$                                                     |                         |                                                                                                    |                           |                                                |                 |              |            |         |         |                                                           |            |  |                                                   |

Figure 3. Importing the CpG Islands map BED file

Select the file **cpg.bed**

The BED file will open as a new spreadsheet.

• Change the spreadsheet name to UCSC CpG Island Annotation and save it

For this region list, you can also calculate the average beta values for the probes in each island per sample and detect differential methylated CpG islands regions. Detailed information on how to get average beta value for each CpG can be found in the Determining the average values for a region list section of [Starting with a list of genomic regions.](https://documentation.partek.com/display/PGS/Starting+with+a+list+of+genomic+regions)

## Additional Assistance

If you need additional assistance, please visit [our support page](http://www.partek.com/support) to submit a help ticket or find phone numbers for regional support.

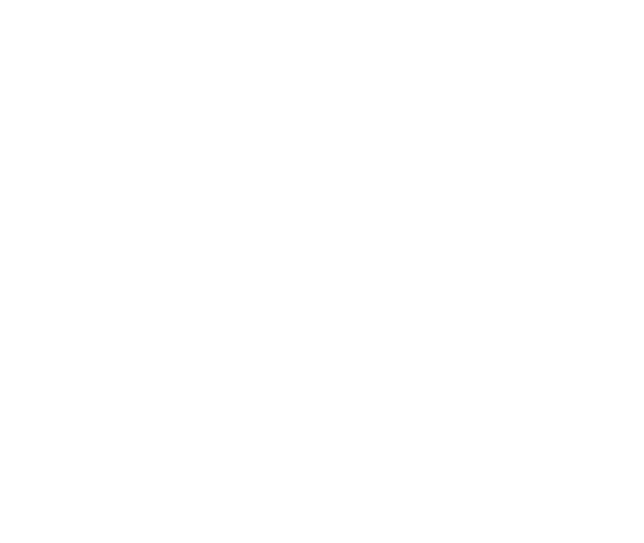

Your Rating: ☆☆☆☆☆☆ Results: ★★★★★ 34 rates